A levelezési listák az azonos érdeklődésű emberek hatékony kommunikációs felületei. Használatuknak vannak általános szabályai, amelyek közül e feladat kap
sán az a leglényegesebb, hogy ha egy levélben felvetett problémára reagálunk, akkor azt mindig válaszlevélként tesszük. Ha ezt betartjuk, akkor az adott témával kap
solatos levelezést sok levelez® program elkülönítve tudja kezelni, így könnyebben kiigazodhatunk leveleink között.

A feladatban egy ilyen levelezési lista naplóállományának egyszerűsített változatát dolgozzuk fel. A naplo.txt állományban minden sor egy levelet ír le. A sorokban rendre egy pozitív és egy nemnegatív egész szám szerepel pontosan egy szóközzel elválasztva. Az els® szám a levél feladó jának azonosító ja, a második pedig annak a levélnek a sorszáma, amelyre reagál. Ha egy új levélszál kezdődik, akkor a második szám 0. A feladó azonosítója legfeljebb 100 lehet, a fájl legfeljebb 2000 sort tartalmaz.

A naplo.txt állomány első néhány sora:

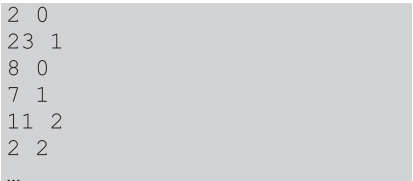

Írjunk programot (i325.pas, i325.
pp, . . . ), amely megoldja az alábbi feladatokat. Az egyes feladatok megoldása előtt jelenítsünk meg a képernyőn a feladat sorszámát tartalmazó szöveget (például: 6. feladat), a beolvasás előtt pedig a beolvasás tartalmára vonatkozó üzenetet (például: Add meg a dolgozók számát!) Az ékezet nélküli kiírás is megengedett.

- 1. Olvassuk be és tároljuk el a naplo.txt állomány adatait a kés®bbi feladatok megoldásához szükséges formában.
- 2. Jelenítsük meg a képerny®n, hogy hány levél adatait tartalmazza az állomány.
- 3. A nyitó levelek sorszámát írjuk a képerny®re, egymástól egy-egy szóközzel elválasztva.
- 4. Adjuk meg, hány olyan előzmény nélküli levél van, amelyre senki sem reagált.
- 5. Határozzuk meg, hogy ki volt az 5 legszorgalmasabb levelező. Írjuk a képernyőre a levélszám szerint csökkenő sorrendben a levélíró azonosítóját, majd tőle tabulátorral elválasztva a levelek számát. Soronként egy-egy levelező adatai jelenjenek meg. (Azonos levélszám esetén is elegend® 5 sort megjeleníteni.)
- 6. Kérjük be a felhasználótól egy levél sorszámát. Adjuk meg a nyitólevéltől kezdve a levelek ide vezető láncolatát. A levelek sorszámát egy sorban a záró levélt®l a nyitó levélig sorrendben, egy-egy szóközzel elválasztva kell a képerny®n megjeleníteni.
- 7. Vannak levelek, amelyek nagy vitát váltanak ki, de offtopic, azaz a listához nem kapcsolódó tartalommal. Kérjük be egy ilyen levél sorszámát, majd írjuk a képernyőre, hogy kik szerepeltek az innen induló levélfolyamban feladóként. Minden feladó sak egyszer jelenjen meg.
- 8. Készítsük el a rend.txt fá jlt, amely a levelek sorszámát a következ®kben leírt rendezett formában tartalmazza: a sor elején a nyitó levél sorszáma szerepel, azt követően pedig külön-külön zárójelezett csoportokban az arra közvetlen reagáló levelek sorszámai jelennek meg. Az ezekre reagáló levelek újabb záró jelezett soportokat alkotnak.
- A fenti példabemenethez tartozó kimenet:

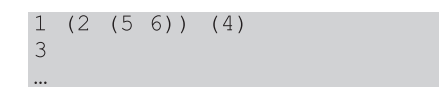

Beküldendő egy tömörített i325 zip állományban a program forráskódja (i325.pas, i325.cpp, ...), valamint a program rövid dokumentációja (i325.txt, i325.pdf, ...), amely megadja, hogy a forrásállomány melyik fejlesztő környezetben fordítható.